## Merlin 20/21 Mogućnost povuci i ispusti (Drag&Drop)

Datoteke se u sustav mogu postaviti uporabom mogućnosti Povuci i ispusti (Drag&Drop), tj. izravnim povlačenjem datoteke u sučelje e-kolegija s omogućenim izmjenama.

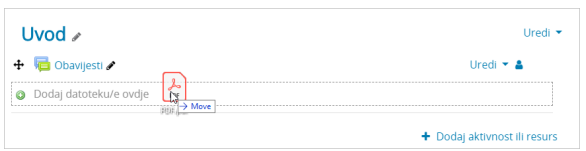

Slika: Uporaba mogućnosti Povuci i ispust za datoteke

U slučaju da se u e-kolegij želi postaviti više datoteka odjednom, postupak je ovakav:

- mapa s datotekama spremi se kao .zip datoteka
- u željenome e-kolegiju omoguće se izmjene
- datoteka se povuče u željenu temu/tjedan
- u izborniku se odabere mogućnost Otpakirati datoteke i izraditi mapu čime je mapa otpakirana i dostupna korisnicima e-kolegija.

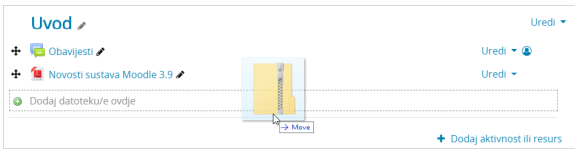

Slika: Uporaba mogućnosti Povuci i ispusti za .zip datoteku

Metodom Povuci i ispusti (Drag&Drop) moguće je postaviti audio i video dateteku u sučelje e-kolegija. Nastavnik pri tome može odabrati želi li da se datoteka prikazuje na naslovnici e-kolegija ili da se izradi poveznica na datoteku.

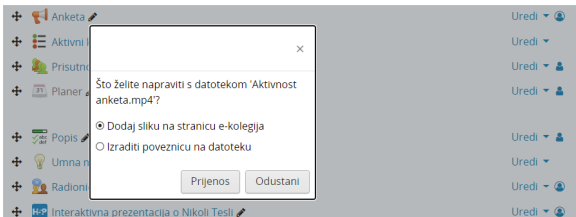

Slika: Uporaba mogućnosti Povuci i ispusti za video datoteku

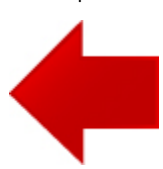

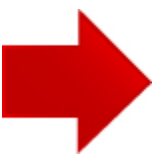